# УДК 621 **КОМПЛЕКСНАЯ МУЛЬТИМЕДИЙНАЯ МОДЕЛЬ СИСТЕМЫ УПРАВЛЕНИЯ ЭЛЕКТРОМОБИЛЕМ**

### **Юденков В. С.**

# Белорусский национальный технический университет Минск, Республика Беларусь

Для получения модели движения машины в Simulink задавалась модель электродвигателя с системой управления. Для решения задачи управляемости и стабилизации движения блок VNPlantBlock из библиотеки VisualNastran[1] передавался в систему Simulink. В его свойствах указывался путь к предварительно созданной в VisualNastran механической модели машины. Для создания комплексной мультимедийной модели системы управления после моделирования механической части и системы управления необходимо их объединить, предварительно проведя подготовку моделей в пакетах VisualNastran и Simulink. В VisualNastran необходимо задать инструменты контроля параметров, которые будут использоваться электромеханической системой для решения задачи управления и стабилизации комплексной модели. Контролируются: момент сопротивления на приводном валу и угловая скорость вращения колес. Следующий шаг — объединение механической модели и модели системы стабилизации скорости. Блок VNPlantBlock (рисунок 1) из библиотеки VisualNastran внедряется в систему управления в Simulink.

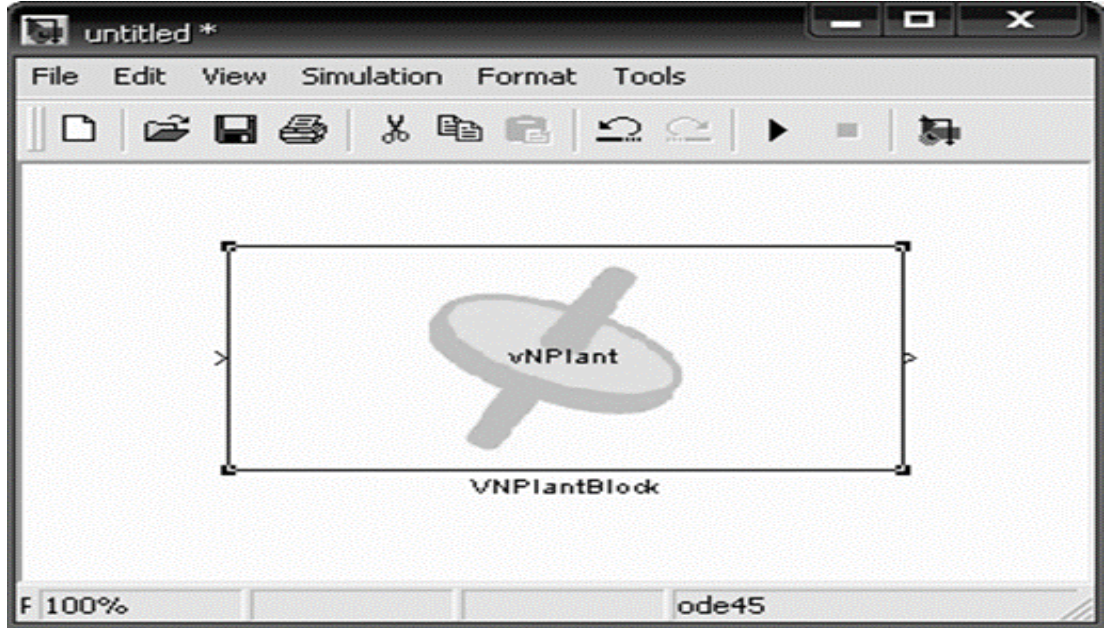

#### Рис.1. Окно блока VNPlantBlock

При запуске модели в VisualNastran загружается механическая модель, а в Simulink – модель системы управления. Далее программы работают по очереди. Через блок VNPlantBlock считывается величина выходного параметра механической модели (уловая скорость печатного

цилиндра) и передается в Simulink, где на основании математической модели вычисляется значение входного параметра (момент на валу двигателя). Далее блок VNPlantBlock передает значение момента в VisualNastran, где и моделируется механизм с приложенным моментом в течение заданного шага по времени. Такой пошаговый обмен данными продолжается на всем временном отрезке моделирования системы (Рис 2.).

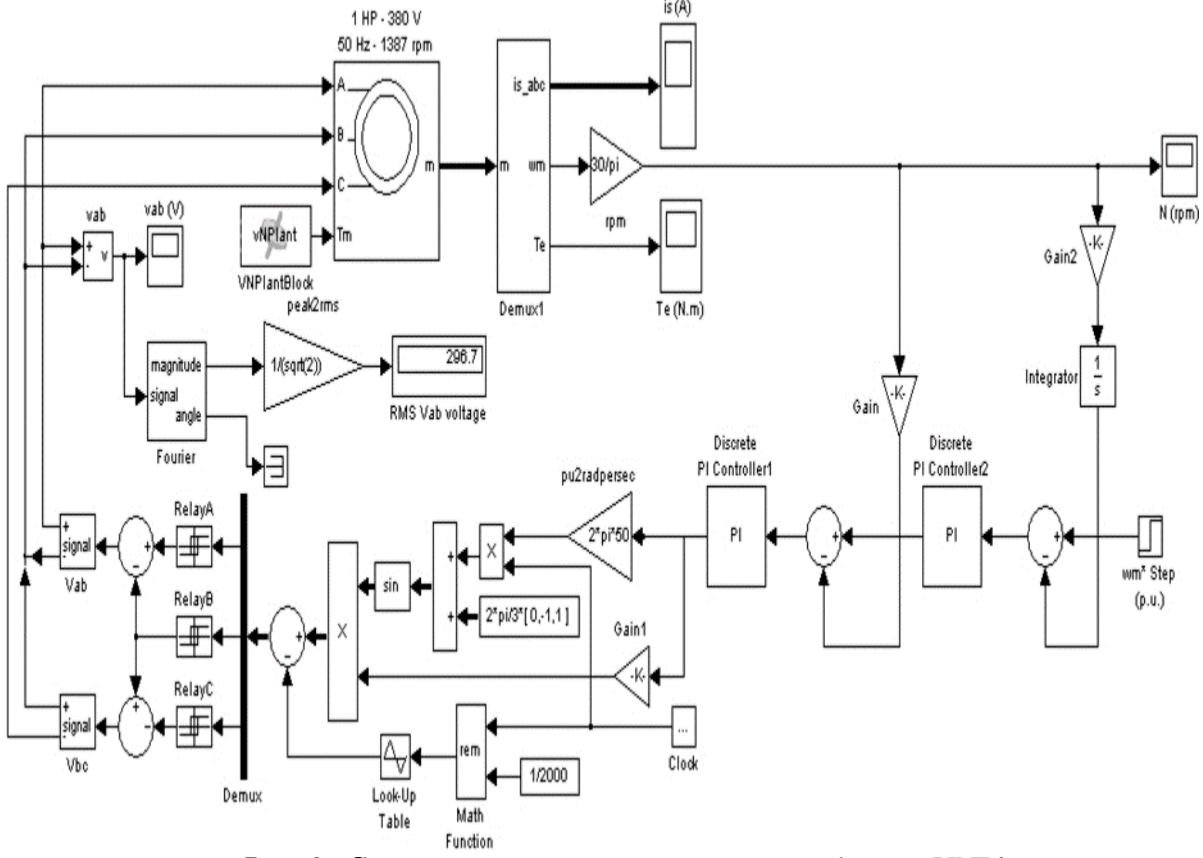

Рис. 2. Система управления с внедренным блоком VNPlant

Для правильной настройки параметров регулятора, с целью получения апериодического переходного процесса, воспользуемся блоком Signal Constraint , который автоматизирует процесс настройки ПИ-регуляторов.

С помощью пакета SolidWorks[2] была создана геометрия деталей и узлов моделируемой машины, которая экспортировалась в VisualNastran, где задавались связи узлов машины, и проводилась симуляция работы машины. Для решения задачи управляемости и стабилизации скорости вращения приводного вала машины в пакете Simulink была создана электромеханическая модель системы управления.

#### Список использованных источников

1. Рычков С.П. MSC.visualNASTRAN для Windows. – М.: НТ Пресс, 2004. – 552 с.

2. Алямовский А.А. и др. SolidWorks. Компьютерное моделирование в инженерной практитке. – СПб.: БХВ-Петербург, 2006. – 800 с.